# **Users**

 $\Box$ 

# **Contents**

- [1](#page--1-0) **[Users section](#page--1-0)**
- [2](#page--1-0) **[Filter](#page--1-0)**
- [3](#page--1-0) **[Actions](#page--1-0)**

This chapter is an overview of **USERS** menu.

# **Users section**

This section provides information about existing users within your **Company**.

#### $\pmb{\times}$

Below you shall find an explanation of what each column means.

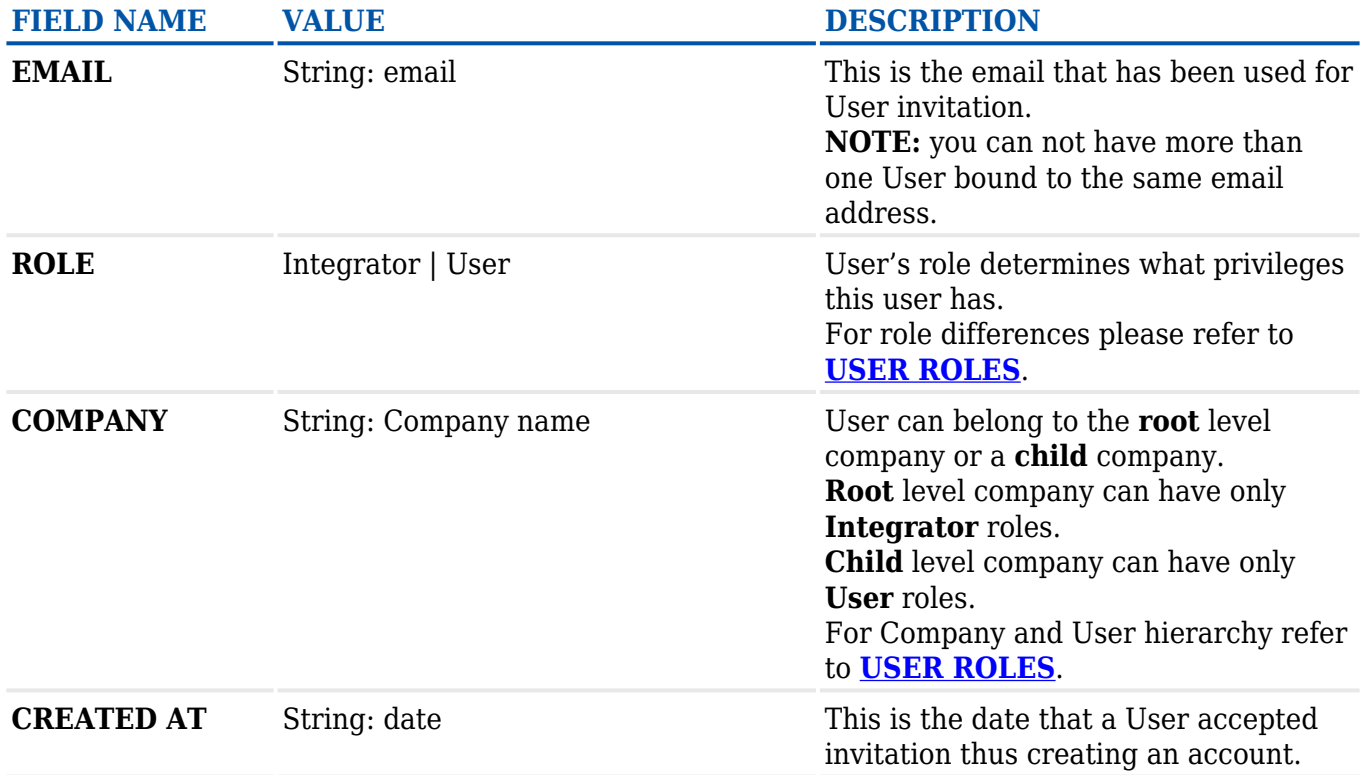

# **Filter**

**Filter** gives options to select Users by a combination of their Roles and Companies.

You can select/filter devices by: - Role

- Company

- Device Model

- Firmware version

- Job status

Under **Active Filters** section you shall see current filters that have been selected.

Each of the **Active Filters** can be removed individually by clicking on a particular filter, or they all can be removed together by clicking **Reset all**.

**Active Filters** shall maintain current configuration until manually Reset, meaning that navigating through various FOTA WEB menu's **Active Filters** shall remain as last configured.

You can also toggle a different view with **Resource** section.

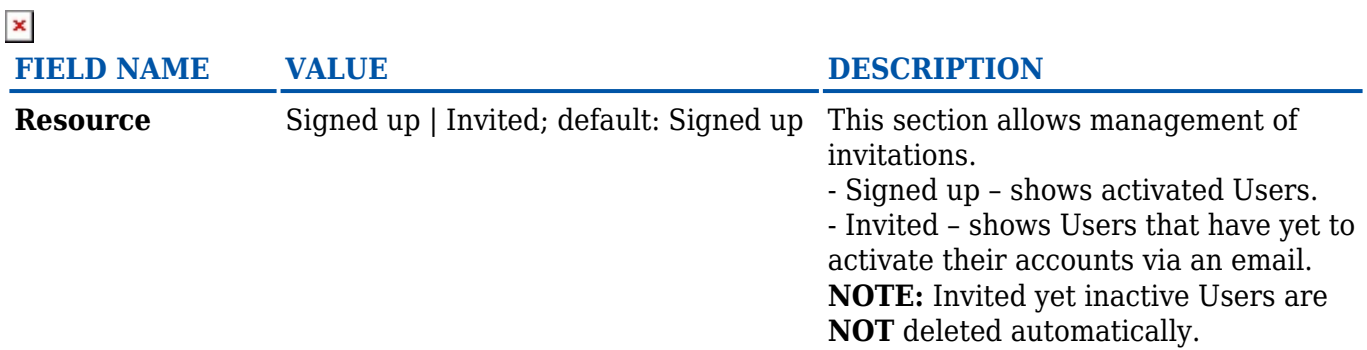

### **Actions**

ACTION button provides control of existing and future Users.

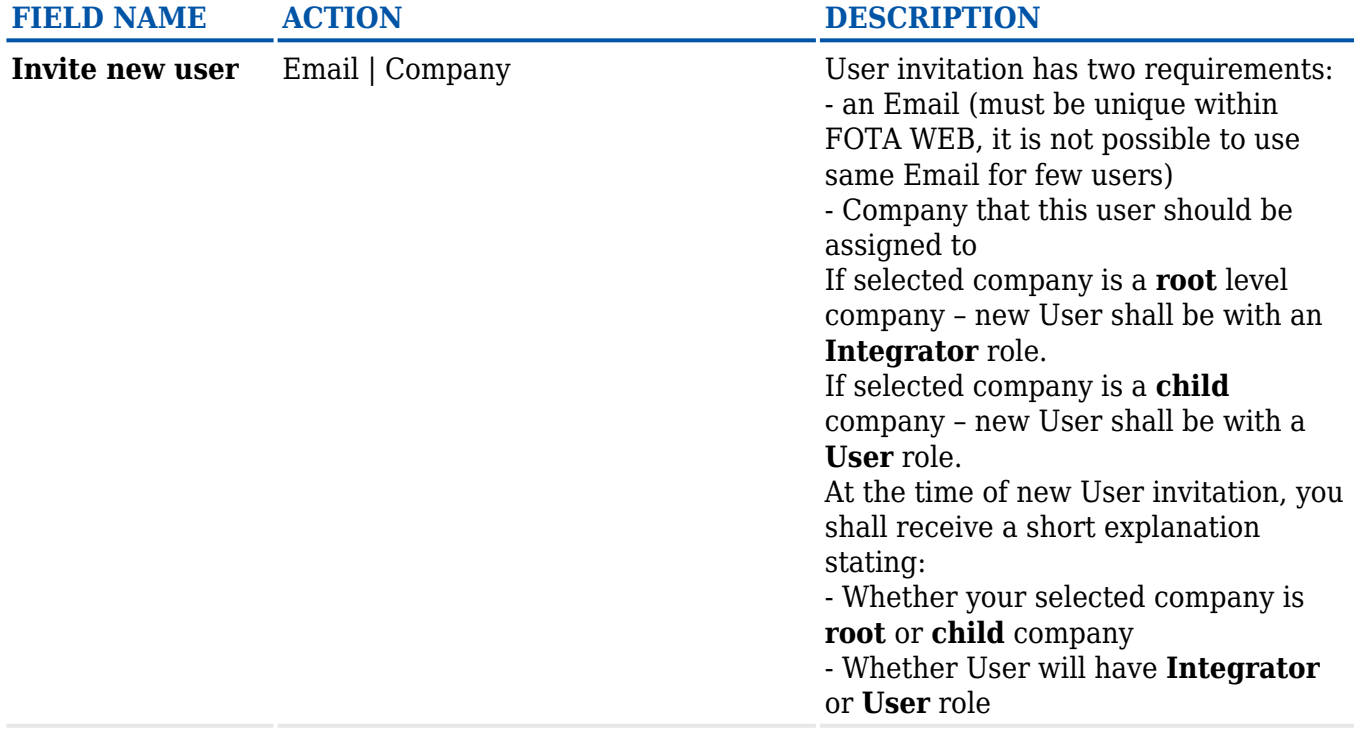

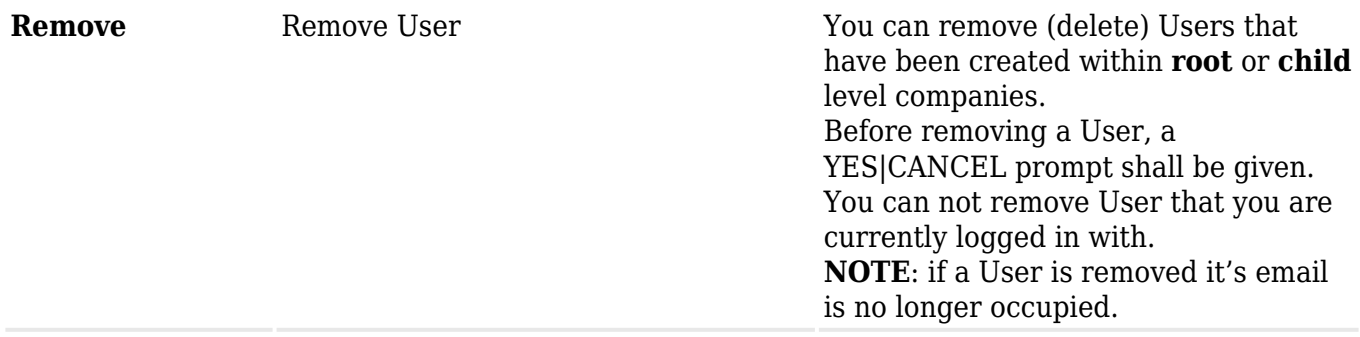

Next chapter **[Companies](http://wiki.teltonika-gps.com/view/Companies)**